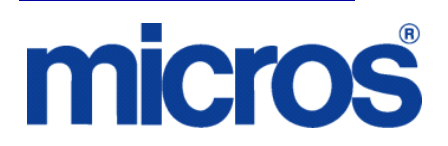

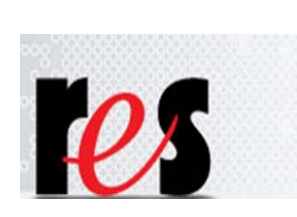

*Restaurant Enterprise Solution (RES) Version 5.1 Maintenance Release 2*

## **About This Document**

This document provides installation instructions for the MICROS Restaurant Enterprise Solution (RES) Maintenance Release 2 for Version 5.1. The process ensures the proper transfer and configuration of the files, programs, and database required for the smooth operation of the applications.

**Launching back office applications can be completed by an administrator or a user on a Microsoft Windows 7 client.** 

**\*\*\*\*\*\*\*\*\*\*\*\*\*\*\*\*\*\*\*\*\*\*\*\*\*\*\*\*\*\*\*\*\*NOTE\*\*\*\*\*\*\*\*\*\*\*\*\*\*\*\*\*\*\*\*\*\*\*\*\*\*\*\*\*\*\*\*\*\*\***

**Launching back office applications must be completed by either a power user or an administrator on a Microsoft XP client. (This is the same functionality that existed in RES 4.x.)**

**\*\*\*\*\*\*\*\*\*\*\*\*\*\*\*\*\*\*\*\*\*\*\*\*\*\*\*\*\*\*\*\*\*\*\*\*\*\*\*\*\*\*\*\*\*\*\*\*\*\*\*\*\*\*\*\*\*\*\*\*\*\*\*\*\*\*\*\*\*\*\*\*\*\*\*\*\*\*\*\*\*\*\*\*\*\*\*\*\*\***

**\*\*\*\*\*\*\*\*\*\*\*\*\*\*\*\*\*\*\*\*\*\*\*\*\*\*\*\*\*\*\*\*\*NOTE\*\*\*\*\*\*\*\*\*\*\*\*\*\*\*\*\*\*\*\*\*\*\*\*\*\*\*\*\*\*\*\*\*\*\***

**If upgrading an Enterprise Management corporate database to RES 5.1 MR2, the EM software must be upgraded to EM 5.1 MR1. Please refer to the EM 5.1 MR1 RMF for more details.**

**\*\*\*\*\*\*\*\*\*\*\*\*\*\*\*\*\*\*\*\*\*\*\*\*\*\*\*\*\*\*\*\*\*\*\*\*\*\*\*\*\*\*\*\*\*\*\*\*\*\*\*\*\*\*\*\*\*\*\*\*\*\*\*\*\*\*\*\*\*\*\*\*\*\*\*\*\*\*\*\*\*\*\*\*\*\*\*\*\*\***

**April 19, 2013 Page 1 of 28** Within each section, product information is organized as follows:

- What's New
- What's Enhanced
- What's Revised

Each section begins with an introduction and includes a table that summarizes the features and functionality incorporated in this version of the software. The table provides hypertext links to supplementary text and graphics about the selected topics.

For more information on these features, and step-by-step instructions for configuring them, refer to the product's Online Reference Manual, available from the MICROS website.

**Upgrading RES** The following versions of RES databases can be upgraded to RES 5.1 Maintenance Release 2.

- $\bullet$  3.2 \*\*\*
- $\bullet$  4.3 HF1, 4.3 HF2, and 4.3 MR3 \*\*\*
- 4.4 \*\*\*
- $\bullet$  4.5 and 4.5 MR1 \*\*\*
- 4.6 and 4.6 MR1 \*\*\*
- $\bullet$  4.7 and 4.7 MR1 through MR4 \*\*\*
- $\div$  4.8 and 4.8 MR1 thru MR7 (4.8 MR3 and lower \*\*\*)
- $\bullet$  4.9 and 4.9 MR1 through MR10 (4.9 GR \*\*\*)
- $\bullet$  4.10 and 4.10 MR1, MR2
- 4.11 and 4.11 MR1 through MR5
- $\bullet$  5.0 and 5.0 MR1 through MR4

*Warning Any RES version not listed here cannot be upgraded to RES 5.1 Maintenance Release 2.*

> *\*\*\* These databases must have a pre-convert script run against them prior to upgrading to 5.1.*

*All Enterprise Management databases not already at RES 5.x must run the pre-convert script.*

## **Declarations Warranties** Although the best efforts are made to ensure that the information in this document is complete and correct, MICROS Systems, Inc. makes no warranty of any kind with regard to this material, including but not limited to the implied warranties of marketability and fitness for a particular purpose. Information in this document is subject to change without notice. No part of this document may be reproduced or transmitted in any form or by any means, electronic or mechanical, including photocopying, recording, or information recording and retrieval systems, for any purpose other than for personal use, without the express written permission of MICROS Systems, Inc. MICROS Systems, Inc. shall not be liable for errors contained herein or for incidental or consequential damages in connection with the furnishing, performance, or use of this document. **Trademarks**  Adobe FrameMaker is a registered trademark of Adobe Systems Incorporated. The following are either registered trademarks or trademarks of Microsoft Corporation in the U.S. and/or other countries; **Operating Systems** - Windows® 7, Microsoft Windows Server® 2008 R2, Microsoft Windows Server® 2008, Microsoft Windows Server® 2003 and Windows® XP. **Database Platforms** - Microsoft SQL Server® 2008 R, Microsoft SQL Server® 2008 and Microsoft SQL Server® 2005. **Other products** - Microsoft Excel, Win32 and Windows® CE. Visio is a registered trademark of Visio Corporation. All other trademarks are the property of their respective owners.

**April 19, 2013 Page 4 of 28**

**Maintenance Release 2**

### **Installing a Maintenance Release**

This Maintenance Release can only be installed on a system that has the released version of RES 5.1 (build 5.1.0004.0938) or 5.1 Maintenance Release 1 installed.

#### **Before You Begin**

- 1. Close ALL running MICROS applications, except Control Panel.
- 2. In the MICROS Control Panel, set the Restaurant to OFF.
- 3. Make sure all of the POS Clients are at System Closed.
- 4. Close the MICROS Control Panel

#### **Installation**

- 1. Copy the Maintenance Release, RES\_51\_MR2.exe to the temp folder on your RES Server.
- 2. Double-click on RES\_51\_MR2.exe. The patch will run for a short time. Once the patch is complete, the RES server will automatically reboot.

#### **Installation Notes**

Installing the Maintenance Release on a RES server will stop all of the running MICROS services before installing the updated files. The RES server will reboot upon completion. The Maintenance Release may include updated files for the POS Clients. Once the server has rebooted, all of the clients will install the updated files. Once finished, the clients will then reboot.

Before installing updated files on your system, the Maintenance Release preserves the original files by appending .PrePatchRestore to the existing filename. **It is absolutely critical that these renamed files be left in place**, exactly as they are. The removal or modification of these archived .PrePatchRestore files will render your RES server un-patchable by future RES releases.

The same Maintenance Release may be installed more than once. This should not be needed, except in the rare case where an installation has failed. Multiple Maintenance Releases may be installed as needed.

Installing the Maintenance Release produces a log file named MicrosNovaPatch.log, which will be located in the *%windir%* folder.

Installing a Maintenance Release will create a unique registry key:

#### **HKEY\_LOCAL\_MACHINE\SOFTWARE\MICROS\NovaFix\RES\_51\_MR2**

Within this key, a value name 'Installed Date' is created. The data for this value will be the date the Maintenance Release was installed.

All maintenance releases will add a row to the database in db\_version\_cfg to indicate that a Maintenance Release patch has been executed against the DB. The 'db\_module\_desc' will be 'RES 5.1 Maintenance Release 2'. The 'db\_service\_pak\_desc' column will be the same as the RES row.

# **Maintenance Release 2**

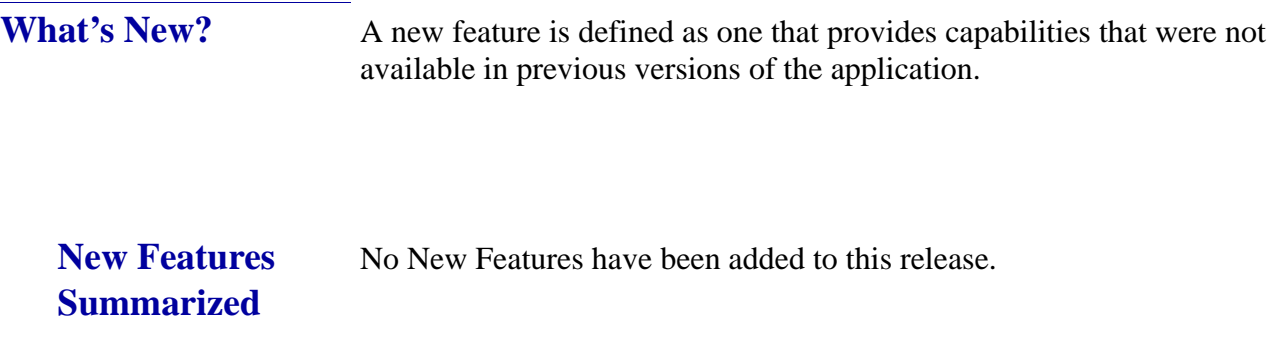

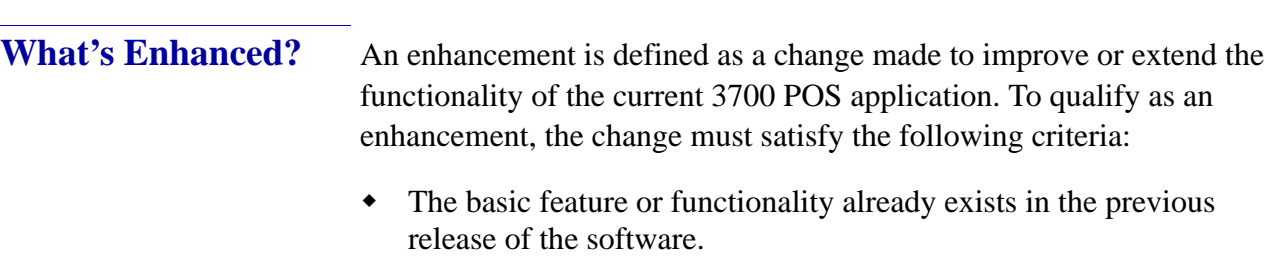

 The change adds to or extends the current process. This differs from a revision (i.e., a bug fix) which corrects a problem not caught in the previous release of the software.

## **Enhancements Summarized**

The table below summarizes the enhancements included in this Maintenance Release.

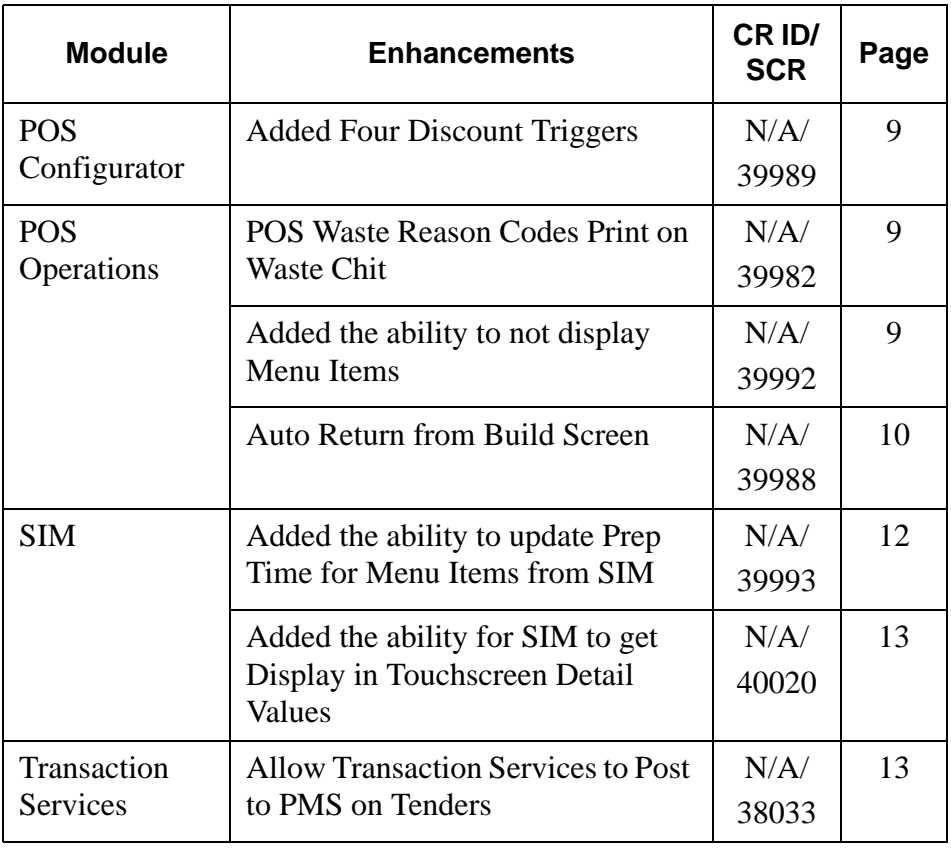

**April 19, 2013 Page 8 of 28**

## **Enhancements Detailed**

### **POS Configurator**

## <span id="page-8-0"></span>*Added Four Discount Triggers CR ID #: N/A SCR #: 39989*

Previously, the 'Combination Pricing' and 'Multi Item Price Threshold' discounts could use up to four triggers. With this release, the number of triggers for these two Enhanced Discounts have been increased from four to eight. The triggers are configured in *POS Configurator | Sales | Discounts | Rule Setup*.

## **POS Operations**

#### <span id="page-8-1"></span>*POS Waste Reason Codes Print on Waste Chit CR ID #: N/A SCR #: 39982*

With this release, POS waste reason codes will be printed on the waste chit if POS Operations is configured to prompt for a reason. The reason code **Use with waste** is configured in *POS Configurator | System | Reasons*.

### <span id="page-8-2"></span>*Added the ability to not display Menu Items CR ID #: N/A SCR #: 39992*

With this release, the ability to not display a menu item in the POS Operations detail area has been added. When the option **Do not display** (*POS Configurator | Sales | Menu Item Classes | Display | Display in Touchscreen Detail*) is enabled, the menu items will not be displayed in the touchscreen detail area.

The option will only be available to select when the option **Condiments** (*POS Configurator | Sales | Menu Item Classes | General Options*) is enabled.

## <span id="page-9-0"></span>*Auto Return from Build Screen*

*CR ID #: N/A SCR #: 39988*

With this release, a new option **Scan for Condiment Placeholders After Order** (*POS Configurator | Sales | Menu Item Classes | General Options*) has been added that gives additional flexibility to how a menu item can be configured and still auto return to its original screen when done.

The existing **Suppress Build Screen** option (*Sales | Menu Item Classes | General Options*) will cause POS Operations to auto return from a build screen if it was forced to go there by either a **Forced Condiment** (*Sales | Condiments | Condiment Selection*) or a placeholder. But prior to this release there was no way to scan for a non Combo Meal placeholder. Now there is.

This new Menu Item Class option does not affect Combo Meals. There is already an existing option **Scan For Placeholder After Order** (*Sales | Combo Meals | General*) that handles this functionality for Combo Meals.

#### **Configuration:**

1. In *Revenue Center | RVC Transactions | General,* enable **Conversational ordering mode**.

The new option **Scan for Condiment Placeholders After Order** only applies in COM revenue centers.

2. In *Revenue Center | RVC Transactions | General*, enable **Use Condiment Placeholders**.

This option causes a Min/Max condiment to be treated as a placeholder.

This option does affect both regular menu items and Combo Meals.

**April 19, 2013 Page 10 of 28**

3. In *Sales | Menu Item Classes | General Options*, enable **Suppress Build Screen**.

This causes POS Operations to auto return to the original screen when all condiment placeholders, and or forced condiments are satisfied.

4. In *Sales | Menu Item Classes | General Options*, enable **Scan for Condiment Placeholders After Order**.

This causes POS Operations to go to a build screen if a condiment placeholder is found. When all placeholders are satisfied, POS Operations will auto return to the original screen.

Previously, having a Min/Max condiment would take you to a build screen, but it would not auto return to the original screen unless **Forced Condiment** was also enabled and that was not always desired.

#### **Further explanation of both existing and new COM functionality.**

The following assumes Suppress Build Screen is enabled:

1. In *Sales | Condiments | Condiment Selection*, **Use Min - Max** = **ON**.

If Min/Max is enabled, then it is treated as a 'required condiment' in COM. This is true whether it is linked to either the **Required Condiments** or **Allowed Condiments** field in *Sales | Menu Items | Definition | Groups*.

During the initial ordering of a menu item, the build screen will be suppressed if the menu item does not have required condiments.

2. In *Revenue Center | RVC Transactions | General*, **Use Condiment Placeholders** = **ON**.

This means that for each condiment set that is configured to use Min/ Max, a placeholder will be added when ordering the menu item. The purpose of a placeholder is to allow the user to skip ordering that item for the moment and come back to it later in the round. Since it is now a placeholder, it no longer makes the screen jump to a build screen. Meaning, the build screen will be suppressed unless there is at least

one condiment selection that is configured as Forced (*Sales | Condiments | Condiment Selection*, **Forced Condiment** enabled).

If the customer wants the build screen to be displayed in the above scenario, but does not want to use the **Forced Condiment** option, the new option **Scan for Condiment Placeholders After Order** should be enabled.

3. In *Sales | Menu Item Classes | General Options*, **Scan for Condiment Placeholders After Order** = **ON**.

Once a condiment placeholder gets satisfied (usually the min value is ordered), the build screen will be dismissed and the original touchscreen/menu item SLU will be displayed.

## **SIM**

## <span id="page-11-0"></span>*Added the ability to update Prep Time for Menu Items from SIM*

*CR ID #: N/A SCR #: 39993*

With this release, a menu item **Preparation Time** (*POS Configurator | Sales | Menu Items | General*) can now be updated from a SIM script. Any prep time value entered in SIM (**@dtl\_prep\_time**) will now modify the prep time in *POS Configurator | Menu Items* for that menu item. A new column, mi\_prep\_time\_modify, has been added to the mi\_dtl table to store the new value from the SIM script in the database. The standard logic in POS Operations to adjust the prep time by adding condiment prep time is now suppressed. This also allows condiments to print/ display without parent item on the KDS display.

**April 19, 2013 Page 12 of 28**

## <span id="page-12-0"></span>*Added the ability for SIM to get Display in Touchscreen Detail Values*

*CR ID #: N/A SCR #: 40020*

With this release, the option **Display in Touchscreen Detail** (*POS Configurator | Sales | Menu Items Classes | Display*) can now read the current value using a SIM script.

ISL variable name  $=$  @dtl\_ts\_detail\_name ISL variable type  $=$  integer

Possible values: 1 = DISPLAY\_NAME\_1\_ONLY 2 = DISPLAY\_NAME\_2\_ONLY 3 = DISPLAY\_BOTH 4 = DISPLAY\_NONE

#### **Transaction Services**

<span id="page-12-1"></span>*Allow Transaction Services to Post to PMS on Tenders CR ID #: N/A SCR #: 38033*

With this release, Transaction Services clients can post to tenders linked to a Property Management System (PMS). If Transaction Services is unable to post to PMS, it will return the message "No response from PMS" and the sale will not be allowed to post to that tender.

#### **Known Limitations:**

Transaction Services does not support SIM and this includes SIM interfaces linked to PMS. If a tender linked to a PMS interface with the **SIM Interface** option enabled, is rung from Transaction Services, it will return the message "Enhanced PMS posting is not supported".

#### **Note:**

If **Do not require PMS reference** (*POS Configurator | Revenue Center \ RVC Interfaces | Property Management Systems (PMS)*) is disabled then both POS Operations and Transaction Services clients will be required to provide a reference entry, or the tender will fail with the message "Entry Required".

For POS Operations, this means the **Reference required** (*POS Configurator | Sales | Tender / Media | Tender*) option must be enabled.

Transaction Services clients will NOT be prompted for a reference, but will still have to enter one, or the tender will not post, and the "Entry Required" message will be returned.

#### **Posting Reference Lines from Transaction Services to PMS:**

Reference line 1 gets posted to the PMS "Account ID Information" field, and will post up to 16 characters. If **Allow 19 reference characters** (*POS Configurator | Sales | Tender / Media | PMS*) is enabled, then up to 19 characters will post to "Account ID Information:.

Reference line 2 gets posted to the PMS "Expiration Date" field, and will post up to 4 characters.

If more than 1 reference line needs to be posted to PMS, then 20 characters must be sent for each reference line, even though not all 20 will actually post to PMS. Use blank spaces to fill 20 characters before beginning a new reference entry, and to complete the final one.

Example 1: Send just an account number = 1234567890123456 (No trailing spaces are needed.)

Example 2: Credit Card number and  $exp$  date  $=$ 1234567890123456 1214 (4 blank spaces after the CC#, and 16 blank spaces after the Exp date.)

For more information on posting to PMS, see the *PMS Interface Specification Manual*.

**April 19, 2013 Page 14 of 28**

**What's Revised?** A revision is defined as a correction made to any existing form, feature, or function currently resident in the RES Version 5.1 software. To qualify as a revision, the change must satisfy the following criteria:

- The basic form, feature, or functionality must be part of the previous version of the software.
- The change must replace the current item or remove it from the application.

## **Revisions Summarized**

The table below summarizes the revisions included in this Maintenance Release.

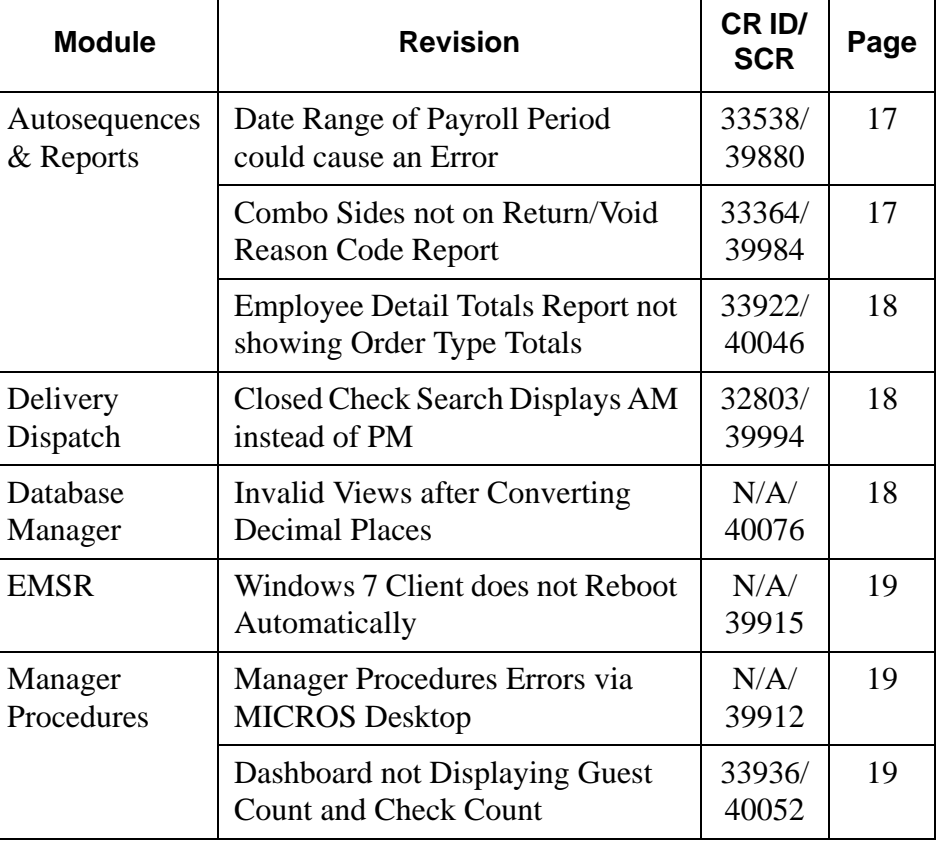

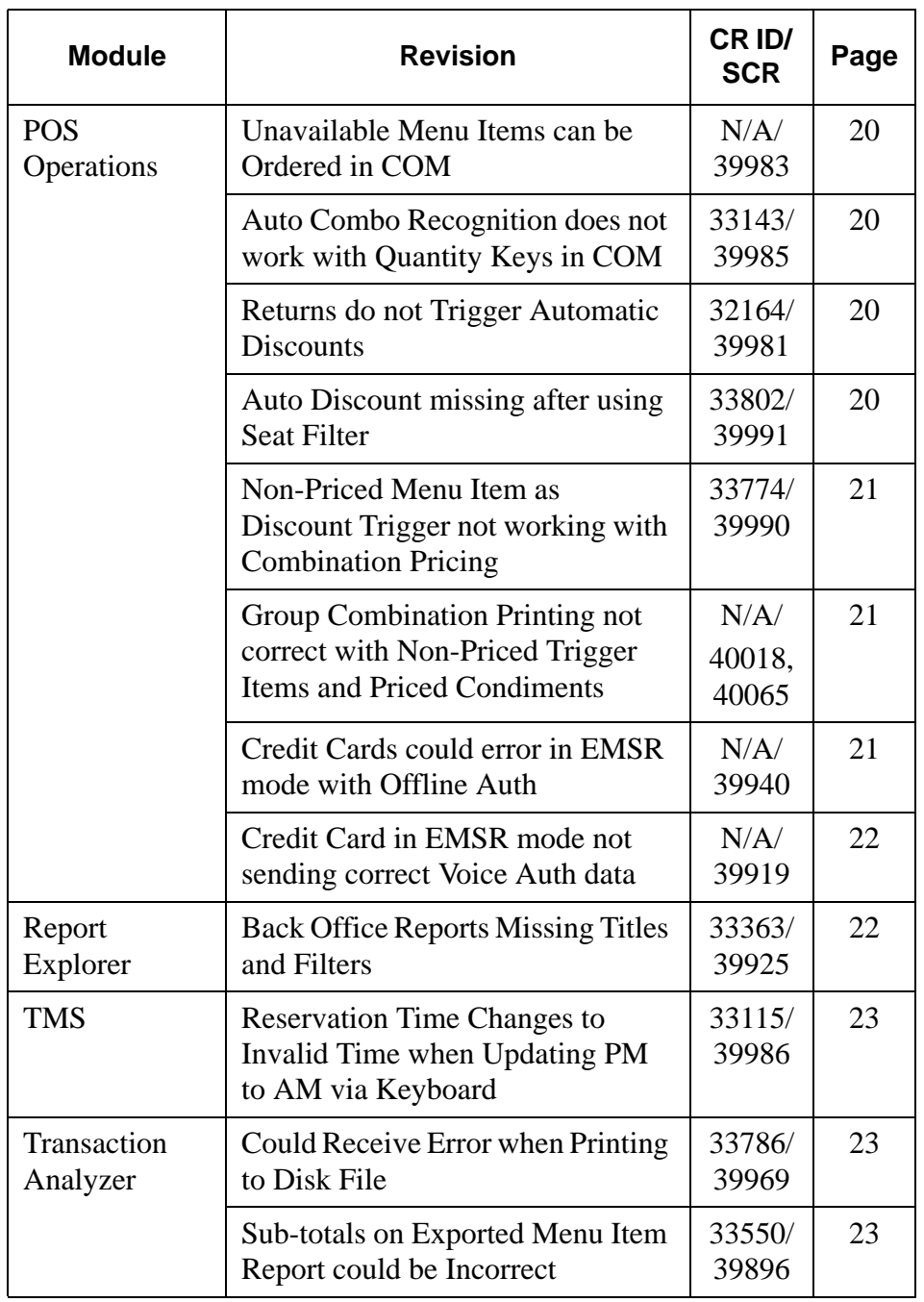

**April 19, 2013 Page 16 of 28**

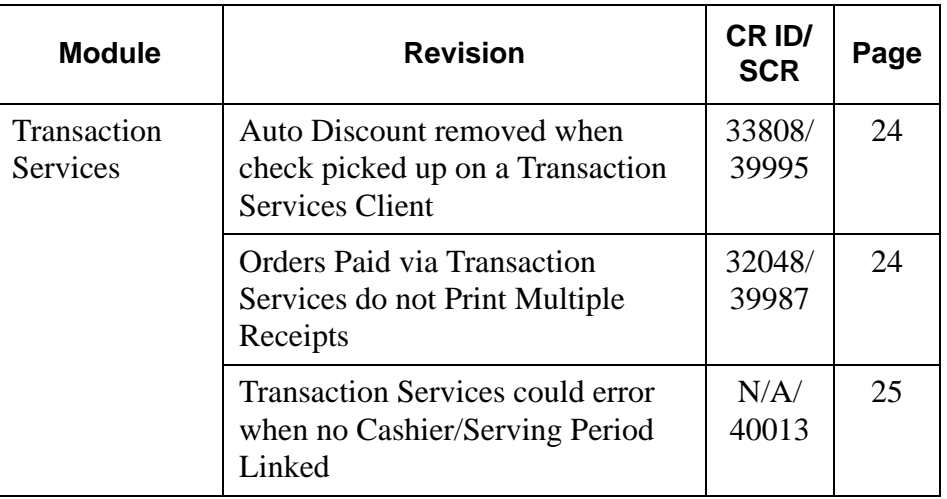

## **Revisions Detailed**

## **Autosequences & Reports**

#### <span id="page-16-0"></span>*Date Range of Payroll Period could cause an Error CR ID #: 33538 SCR #: 39880*

In previous releases of RES 5.x, when running an autosequence through Autosequences & Reports that calls a report with a Start and/or End Date Range specific to Payroll Period, an error would occur. This has been corrected.

## <span id="page-16-1"></span>*Combo Sides not on Return/Void Reason Code Report CR ID #: 33364 SCR #: 39984*

Previously, when a transaction void was done on a combo meal in a COM revenue center, the side items were excluded from the Return/Void Reason Code report if the side items were Size 2 or higher. This has been corrected.

## <span id="page-17-1"></span>*Employee Detail Totals Report not showing Order Type Totals*

*CR ID #: 33922 SCR #: 40046*

Previously, after upgrading to RES 5.1, the Employee Detail Totals report (EMP\_101.rpt) did not show the Order Type totals. This has been corrected.

## **Delivery Dispatch**

## <span id="page-17-0"></span>*Closed Check Search Displays AM instead of PM CR ID #: 32803 SCR #: 39994*

Previously, when using the Closed Check Search from the Delivery Dispatch module, orders that were taken between 12 PM and 1 PM appeared with an AM timestamp instead of PM. This has been corrected.

## **Database Manager**

### <span id="page-17-2"></span>*Invalid Views after Converting Decimal Places*

*CR ID #: N/A SCR #: 40076*

Previously, when converting the number of decimal places in a database some Views were left with a status of 'Invalid'. This would occur when converting a database from 2 to 3 decimals or from 2 to 0 decimal places. This has been corrected.

**April 19, 2013 Page 18 of 28**

## **EMSR**

#### <span id="page-18-1"></span>*Windows 7 Client does not Reboot Automatically CR ID #: N/A SCR #: 39915*

Previously, when enabling **Encrypted MSR Mode** (*POS Configurator | System| Restaurant | Security*), Windows 7 clients would not reboot automatically. This has been corrected.

### **Manager Procedures**

#### <span id="page-18-0"></span>*Manager Procedures Errors via MICROS Desktop CR ID #: N/A SCR #: 39912*

Previously, an error would occur when accessing Manager Procedures via the MICROS Desktop on Windows Server 2008. This did not affect Windows 7 (32-bit or 64-bit) servers. This has been corrected.

#### <span id="page-18-2"></span>*Dashboard not Displaying Guest Count and Check Count CR ID #: 33936 SCR #: 40052*

Previously, after upgrading to RES 5.1, the Guest Count and Check Count on the *Dashboard | Employee* information screen did not display totals. This has been corrected.

> **April 19, 2013 Page 19 of 28**

## **POS Operations**

### <span id="page-19-0"></span>*Unavailable Menu Items can be Ordered in COM CR ID #: N/A SCR #: 39983*

Previously, when using COM, it was possible to mark menu items as unavailable through Manager Procedures, and the 'crossed out' symbol appeared on the menu item in POS Operations, but it was still possible to select and sell the menu item. This has been corrected.

#### <span id="page-19-1"></span>*Auto Combo Recognition does not work with Quantity Keys in COM CR ID #: 33143*

*SCR #: 39985*

Previously, when using COM, Auto Combo Recognition did not work when the quantity keys were used to ring multiple menu items with the option **Match condiment quantity** (*POS Configurator | Sales | Menu Item Classes | General Options*) enabled. This has been corrected.

### <span id="page-19-2"></span>*Returns do not Trigger Automatic Discounts*

*CR ID #: 32164 SCR #: 39981*

Previously, automatic discounts were not applied to the check when performing a Transaction Return function. This has been corrected.

<span id="page-19-3"></span>*Auto Discount missing after using Seat Filter CR ID #: 33802 SCR #: 39991*

Previously, in certain scenarios, an Automatic Discount would not be displayed or be printed when the Filter Seat function was used in POS Operations. This has been corrected.

**April 19, 2013 Page 20 of 28**

## <span id="page-20-0"></span>*Non-Priced Menu Item as Discount Trigger not working with Combination Pricing*

*CR ID #: 33774 SCR #: 39990*

Previously, when the option **Allow non-priced menu items as discount triggers** (*POS Configurator | Revenue Center | RVC Discount / Service*) was enabled, non-priced menu items would not trigger an Automatic Discount that had a **Rule Type** (*POS Configurator | Sales | Discounts | Rule Setup*) of **Combination Pricing**. This has been corrected.

## <span id="page-20-2"></span>*Group Combination Printing not correct with Non-Priced Trigger Items and Priced Condiments CR ID #: N/A SCR #: 40018, 40065*

Previously, under certain scenarios, if the print option **Group Combination on Guest Check** (*POS Configurator | Sales | Discounts | Rule Setup*) was enabled, and a non-priced item was used as one of the discount triggers, the printed check was incorrect. The non-priced trigger item was not printing under the Combination Discount Group name on the guest check and the priced condiment was printing the price. This has been corrected.

<span id="page-20-1"></span>*Credit Cards could error in EMSR mode with Offline Auth CR ID #: N/A SCR #: 39940*

Previously, with **Encrypted MSR Mode** (*POS Configurator | System | Restaurant | Security*) enabled, the user could receive an error if the original auth on a check was an offline auth, then another auth was needed and that auth was performed while online. This has been corrected.

> **April 19, 2013 Page 21 of 28**

## <span id="page-21-0"></span>*Credit Card in EMSR mode not sending correct Voice Auth data*

*CR ID #: N/A SCR #: 39919*

Previously, with **Encrypted MSR Mode** (*POS Configurator | System | Restaurant | Security*) enabled, when the user performed a voice auth using the MagTek IPAD device, the credit card data sent to the processor always indicated the transaction was a swiped card. Now, the data sent to the processor will indicate whether the transaction was swiped or keyed.

## **Report Explorer**

### <span id="page-21-1"></span>*Back Office Reports Missing Titles and Filters CR ID #: 33363 SCR #: 39925*

In previous releases of RES 5.x, many of the Back Office reports when run through Report Explorer would be missing the Titles and Filters on the report. If the reports were run through Report Viewer, this was not an issue. This has been corrected.

**April 19, 2013 Page 22 of 28**

#### **TMS**

## <span id="page-22-0"></span>*Reservation Time Changes to Invalid Time when Updating PM to AM via Keyboard*

*CR ID #: 33115 SCR #: 39986*

Previously, when entering a reservation time using a physical keyboard attached to the workstation, after setting the date to a time in the future, the time displayed was invalid. For example, type 11 with the physical keyboard with PM as the default. Enter Guest Name and change the time to 9:00AM by pressing the down arrow. This caused the time to change to 93:00AM. When pressing 'OK' this would error with 'Invalid Reservation Time'. This has been corrected.

## **Transaction Analyzer**

<span id="page-22-1"></span>*Could Receive Error when Printing to Disk File CR ID #: 33786 SCR #: 39969*

Previously, an error would occur when printing to a disk file in Transaction Analyzer, if the option **Sub-totals on change** (*Transaction Analyzer | Format and Sort*) was selected for any column. This has been corrected.

<span id="page-22-2"></span>*Sub-totals on Exported Menu Item Report could be Incorrect CR ID #: 33550 SCR #: 39896*

Previously, when a Menu Item Report was exported from Transaction Analyzer to pdf, rtf, xls or htm file formats, an additional row was added to the first page. This only occurred if the option **Sub-totals on change** (*Transaction Analyzer | Format and Sort*) was selected for any column. This has been corrected.

### **Transaction Services**

## <span id="page-23-0"></span>*Auto Discount removed when check picked up on a Transaction Services Client*

*CR ID #: 33808 SCR #: 39995*

Previously, an Automatic Discount would not be on the check if the check was picked up on a Transaction Services (RES POS API) client. This has been corrected.

#### <span id="page-23-1"></span>*Orders Paid via Transaction Services do not Print Multiple Receipts CR ID #: 32048*

*SCR #: 39987*

Previously, when an order was paid through Transaction Services, orders were not printing the additional checks configured in POS Configurator. The number of checks to be printed is **Number of Checks/Receipts to Print** (*Revenue Centers | RVC Printing | Options*).

The options are:

**Print Multiple Checks/Receipts** (*Sales | Discounts | Options*)

**Print Multiple Checks/Receipts** (*Sales | Service Charges | Options*)

**Print Multiple Checks/Receipts** (*Sales | Tender / Media | Printing*)

**Print Multiple Checks/Receipts** (*System | Order Types | General*)

**Print Multiple Checks/Receipts** (*Revenue Centers | RVC Printing | Options*).

This has been corrected.

**April 19, 2013 Page 24 of 28**

## <span id="page-24-0"></span>*Transaction Services could error when no Cashier/Serving Period Linked*

*CR ID #: N/A SCR #: 40013*

Previously, if Transaction Services sent a check to PMS, but there was no valid Cashier link or Serving Period link, it would cause an exception. Now, if configured to send the Serving Period to PMS but, there is no Serving Period link, the Cashier link will be sent instead. If there is no Cashier link either, then a '0' will be sent in place of a valid Cashier/ Serving Period link.

# **Maintenance Release 1**

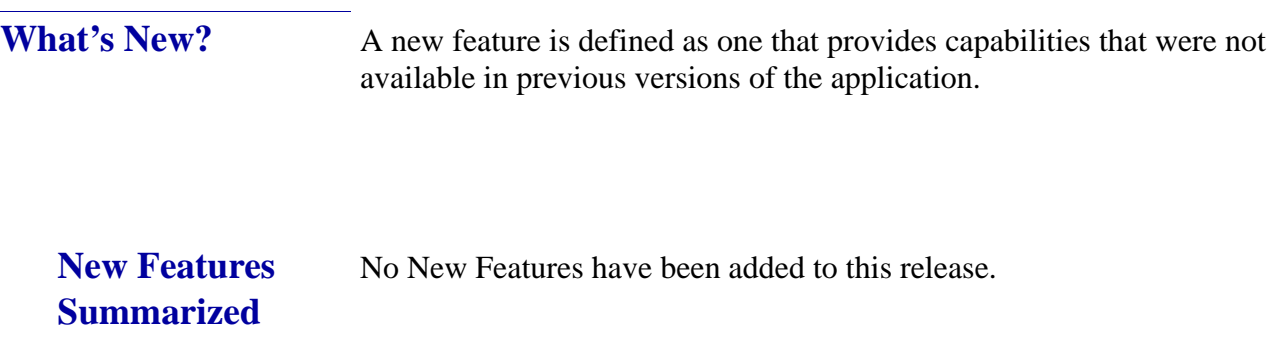

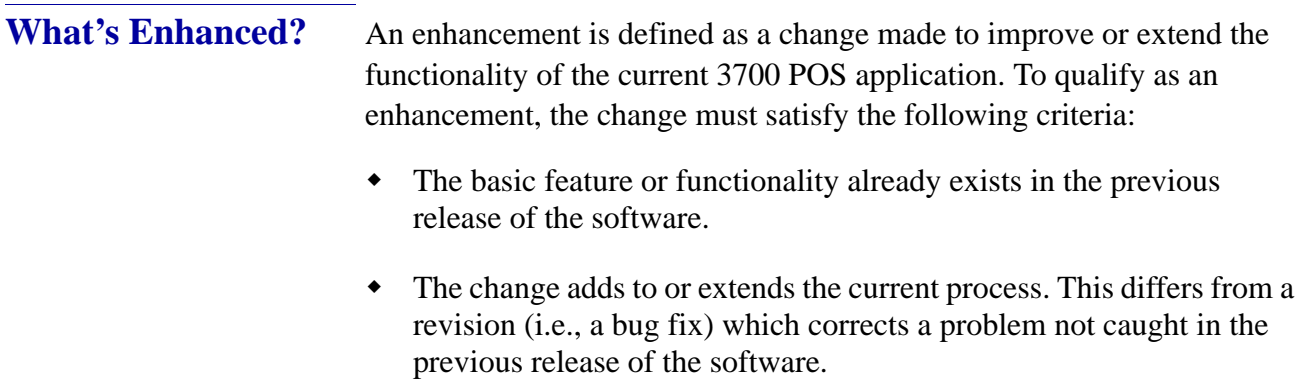

## **Enhancements Summarized**

No Enhancements have been added to this release.

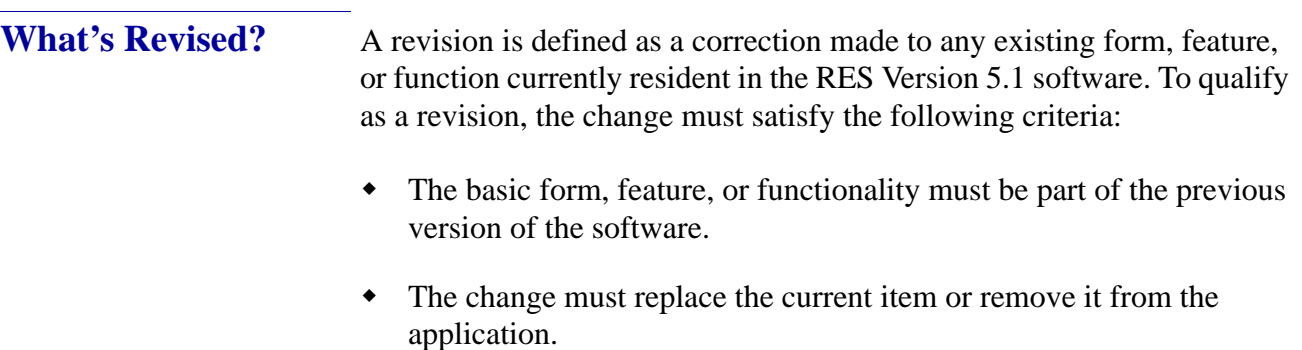

## **Revisions Summarized**

The table below summarizes the revisions included in this Maintenance Release.

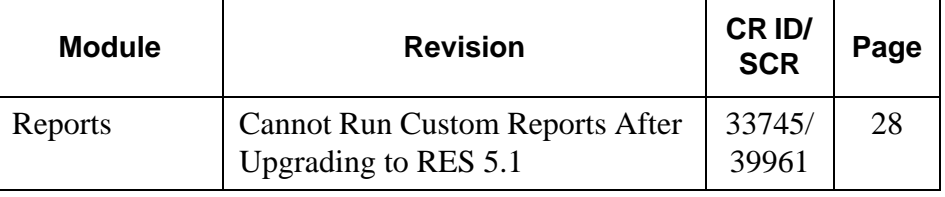

## **Revisions Detailed**

#### **Reports**

<span id="page-27-0"></span>*Cannot Run Custom Reports After Upgrading to RES 5.1 CR ID #: 33745 SCR ID #: 39961*

After upgrading to RES 5.1 from RES 5.0, custom reports with the full path specified in the **Template Filename** field (*POS Configurator | Reporting | Report Templates*) would fail with the error 'Code 10: report template file not found'. This affected both 40-column and 80-column reports. This has been corrected.